# **Thank you for choosing Smartpay**

## **Getting Started Guide | Smartpay PAX S800**

The **S800** is a secure and compact one-piece countertop terminal. It requires mains power and connects to the network via a phone line or broadband connection.

# **What's in the box\*** Terminal base lack and base Power supply Ethernet and/or<br>unit bhone cable phone cable Return courier label

*\*If this is a replacement terminal you may need to use the cables from your existing terminal.*

#### **Ports on the bottom of the terminal**

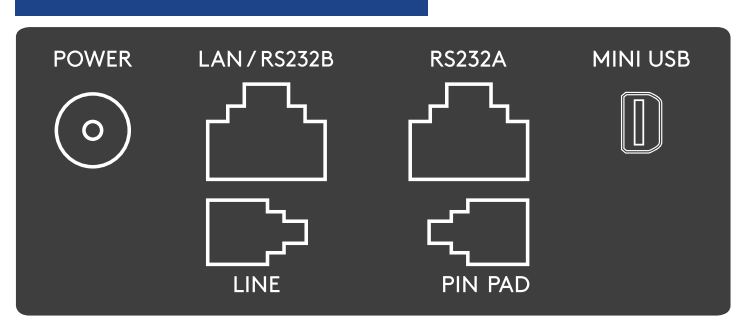

### **Complete these simple steps to get your terminal connected, ready to take a payment.**

PISSON

#### STEP ONE: **Plug in**

You might find it to have base unit face down on the counter to do these steps

- 1. Put the round end of the power cable into the **POWER** socket on the terminal.
- 2. If you're using a broadband or fibre internet connection, plug your ethernet cable into the **LAN**/**RS232B** port

If you use a dial-up internet connection or dial-backup, plug the phone cable into the **LINE** port

3. Tuck the cables into the recessed cable tidy guides on the bottom of the base unit

#### STEP TWO: **Switch on**

- 1. Plug in the power supply to the electrical power socket.
- 2. Turn on the power at the wall, then push and briefly hold the  $\left(\cdot\right)$  button on the terminal. The terminal will go through a start up sequence.

#### STEP THREE: **Connect to the Paymark network**

- 1. Your terminal arrived with a printed receipt still attached. If the receipt is short with your business name on it, you are now all ready to go.
- 2. If not, you'll need to call us before you can transact. Call our technical support team on 0800 476 278 and we will get your ready to take payments.

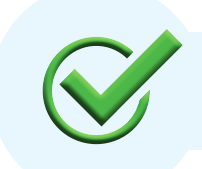

Now you're all ready to take payments **Flip this card over** for the Quick Reference Guide which tells you how to perform key functions in standalone mode.

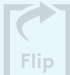

#### **Integrated EFTPOS? Need help? Need help?**

If you are integrating your terminal with your Point of Sale (POS) or Electronic Cash Register (ECR), the idle screen will display the interface mode (rather than the idle screen as shown on the reverse of this guide).

Please view the integration setup guide on our website **smartpay.co.nz/guides**

To download the full user guide visit **smartpay.co.nz/guides**

This contains instructions on care for your terminal, loading paper and full functionality details.

Get help online at: **smartpay.co.nz/help**

Call our Technical Helpdesk on **0800 476 278.**

Contact your bank to enable/disable card types, electronic offline vouchers (EOV) or contactless.

Contact Paymark to change your business name on your receipt

**The below is for terminals operating in standalone (manual) mode. If your terminal is integrated to your Point of Sale or Electronic Cash Register refer to the integration guide, which includes instructions on how to switch between integrated and standalone modes.**

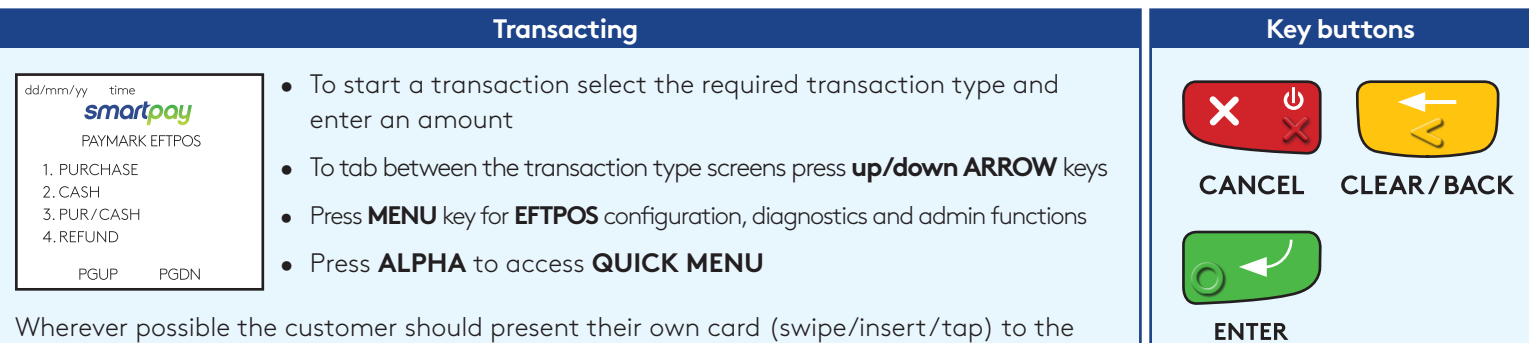

Wherever possible the customer should present their own card (swipe/insert/tap) to the terminal after the transaction amount is entered.

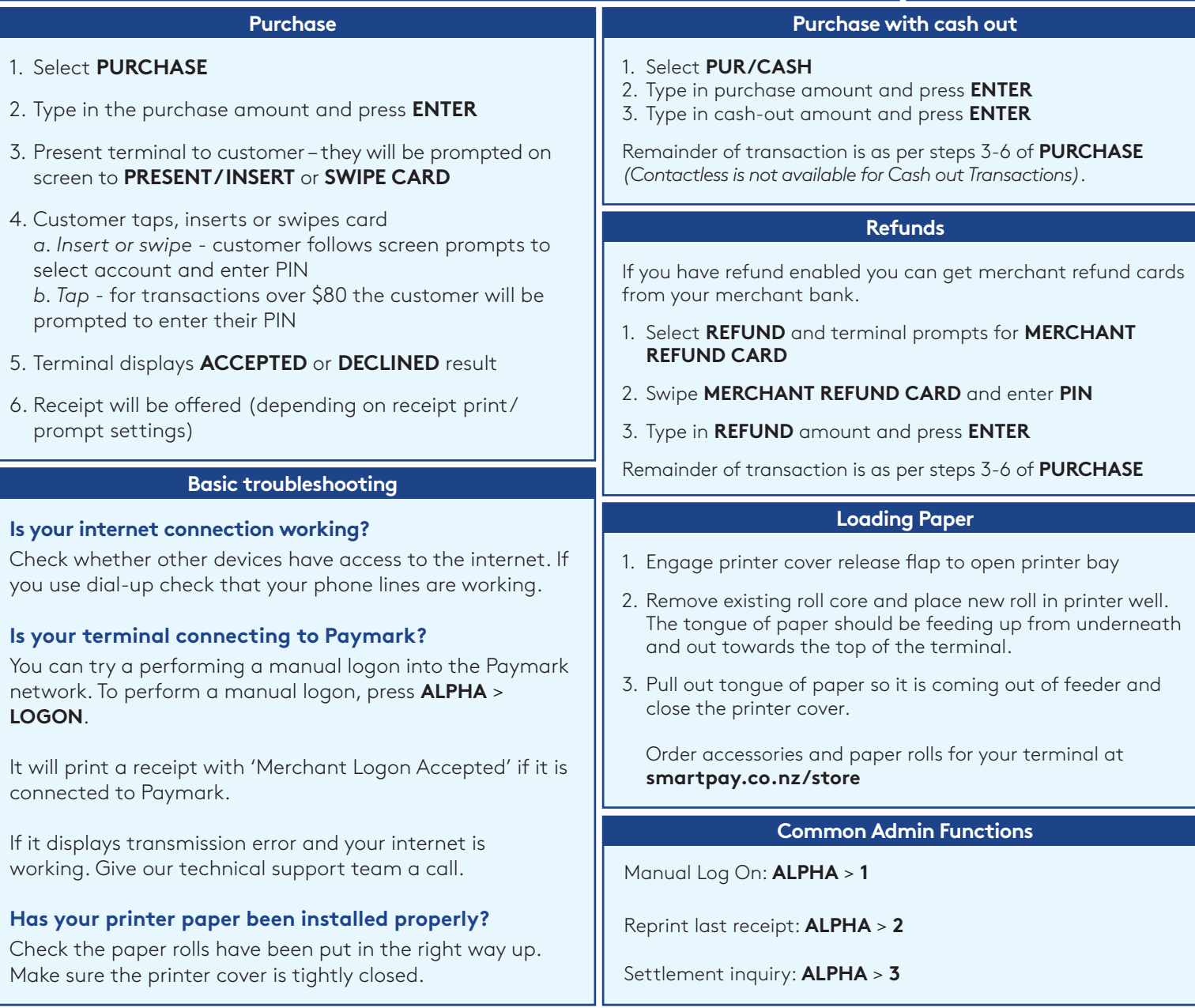

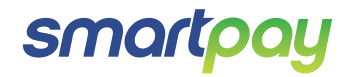

MAR-95-02-0519

MAR-95-02-0519